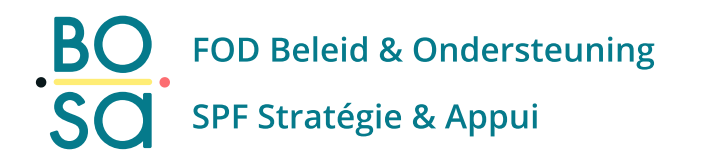

## **PersoExpenses**

**Handleiding**

**Maart 2024**

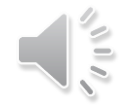

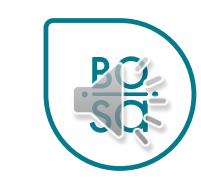

• Kies E-tickets-dienstverplaatsingen in de lijst

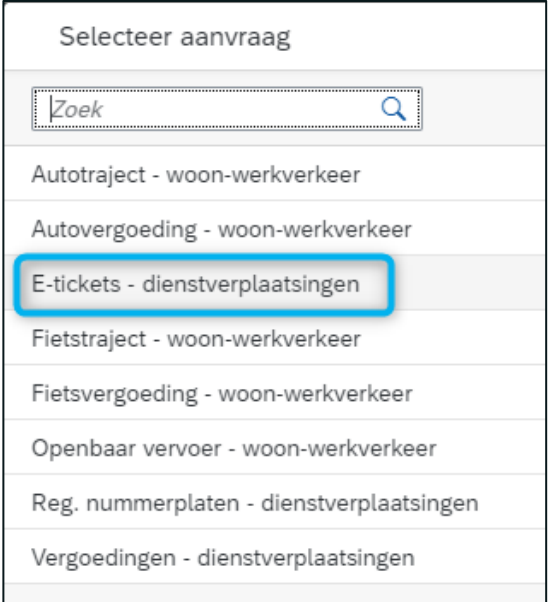

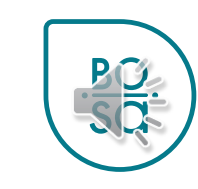

- Kies de datum van uw dienstreis op de kalender
- **Opgelet :** 
	- De begindatum van je dienstreis = de einddatum van je dienstreis
	- Er kan slechts één aanvraag per dag worden gedaan

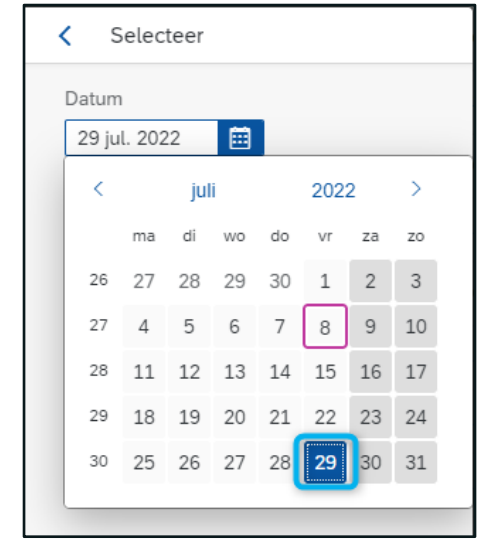

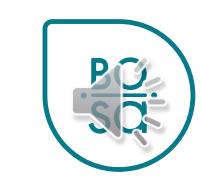

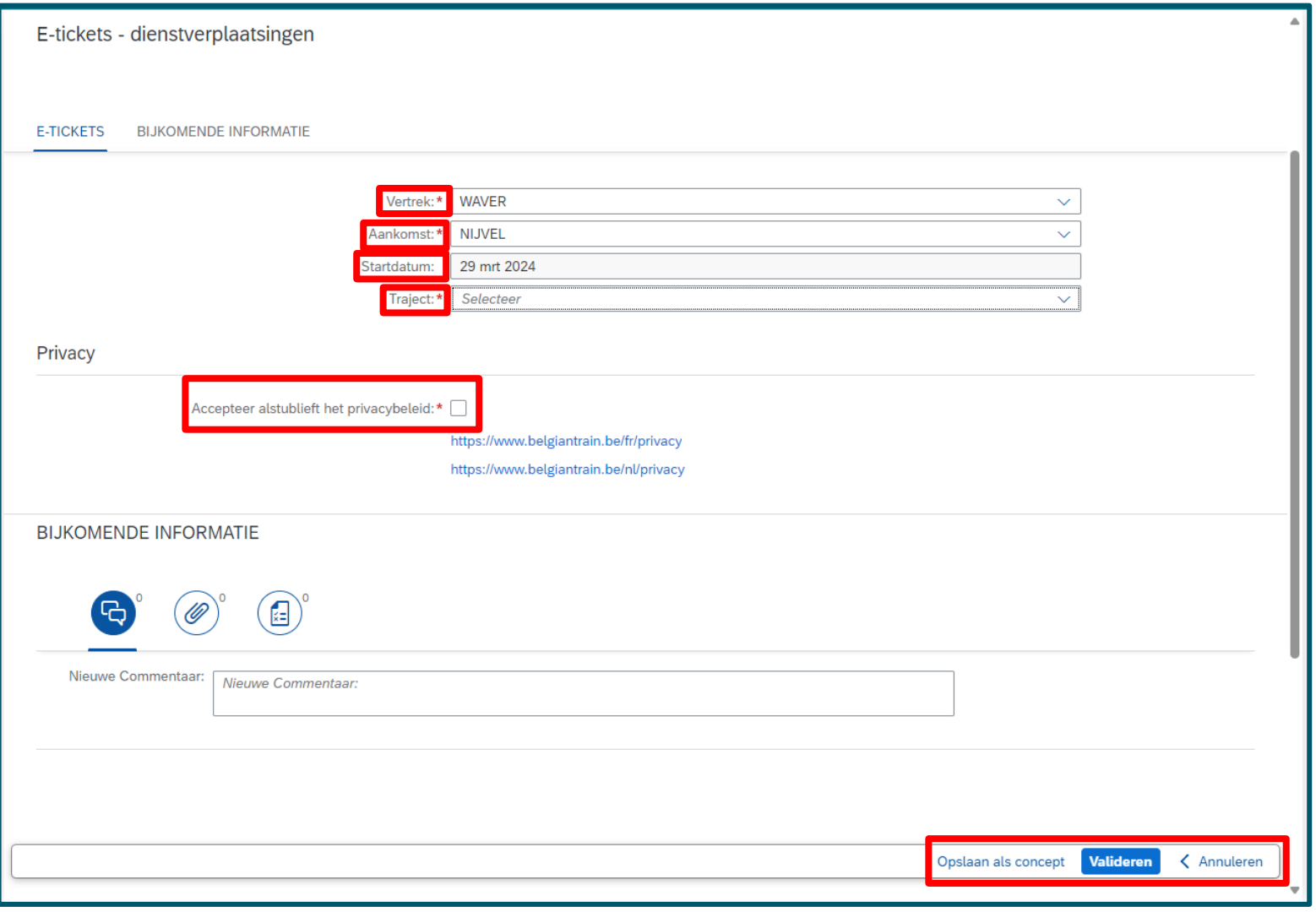

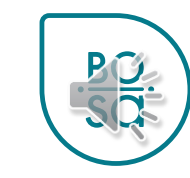

- Kies het vertrekstation uit het drop-down menu
- Door de eerste letters van de stationsnaam in te voeren wordt de selectie verfijnd

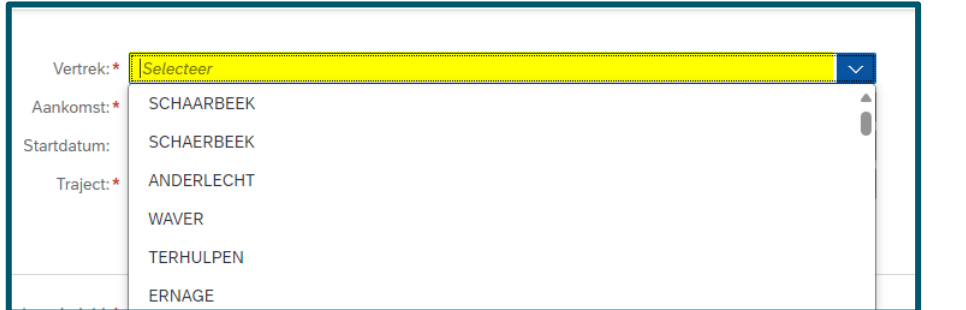

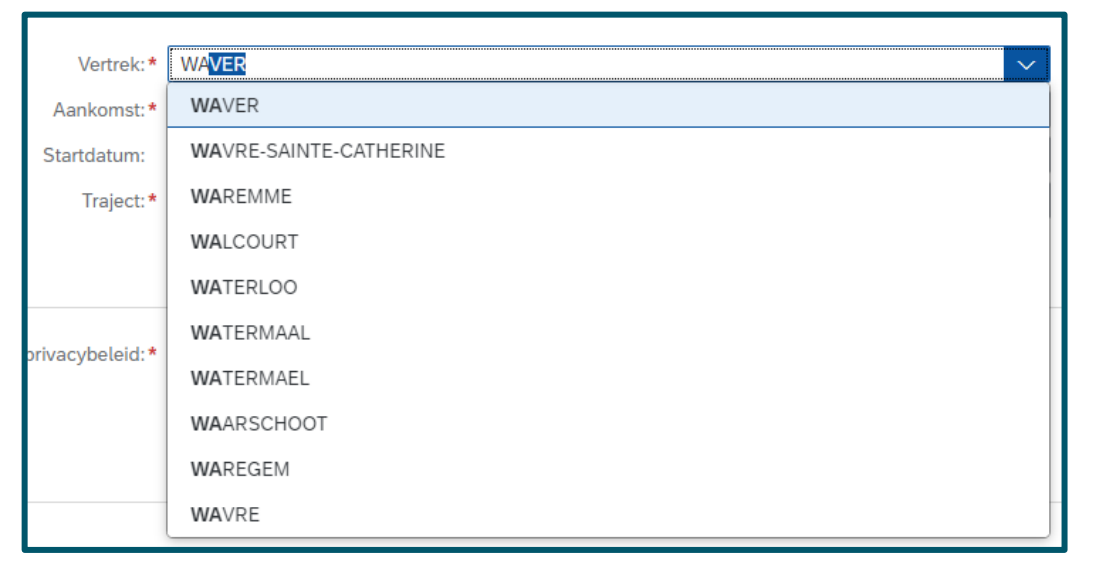

- Kies uw aankomststation uit het drop-down menu
- Door de eerste letters van de stationsnaam in te voeren wordt de selectie verfijnd

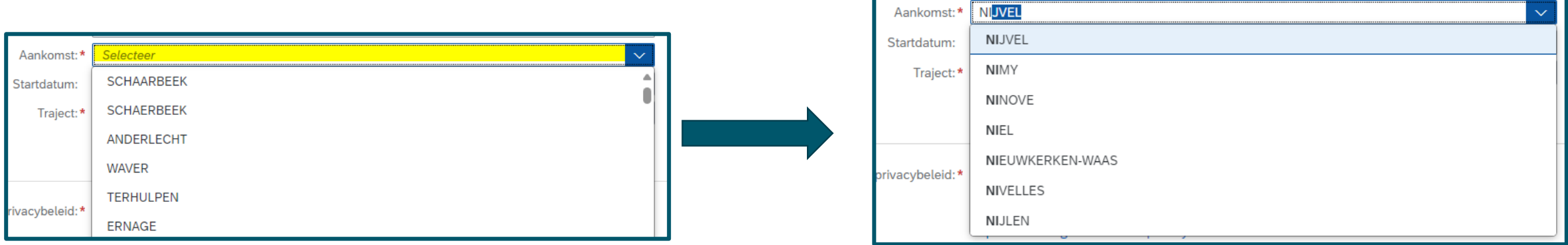

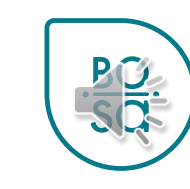

• Kies het type reis

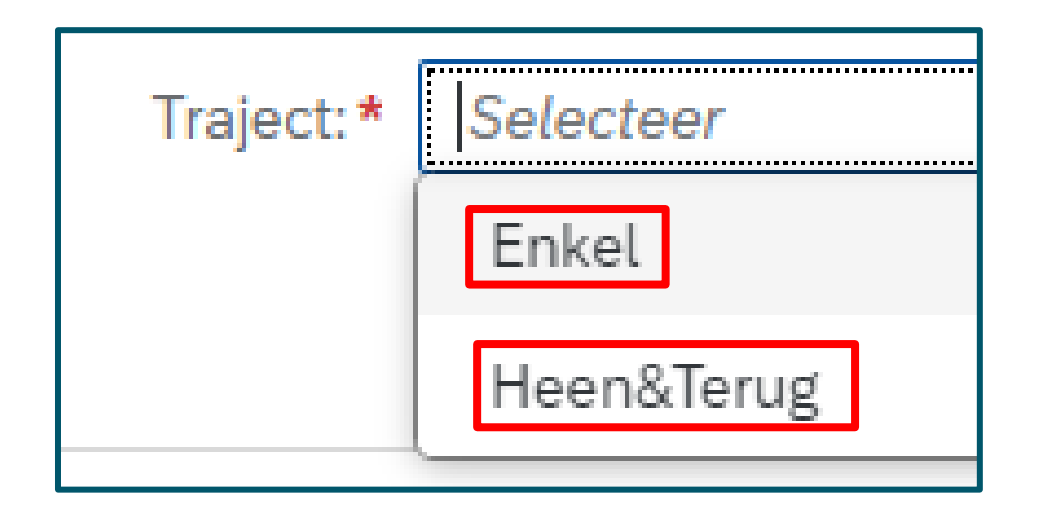

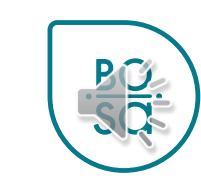

• Op het einde: valideren, opslaan als ontwerp of annuleren

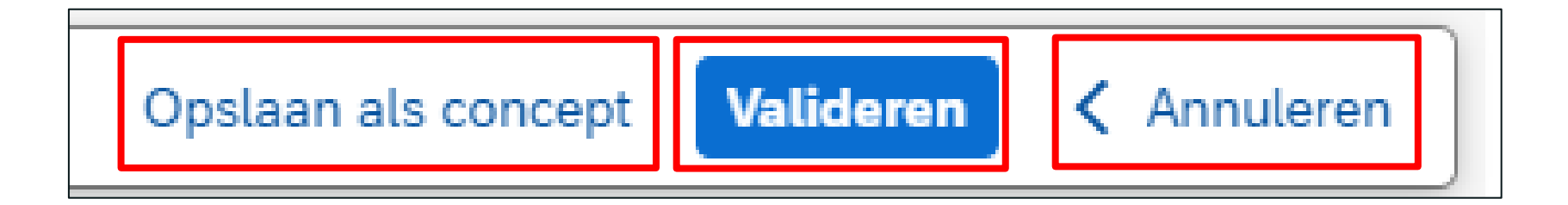

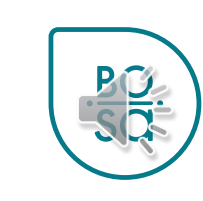